#### Computer Analysis Verification/Validation

Benjamin Szymanski, PE**AWSP** PARSONS<br>BRINCKERHOFF

### "Design First, Then Compute"

"If you are not able to roughly design your structure by hand, you certainly have no business relying on your computer to do so." – Stan Caldwell, P.E. *Structure Magazine*, Jul 2016

#### Overview

- Model Setup
- **-Debugging**
- Validation Process
- **-Troubleshooting**
- **Best Practices**

### Getting Started - Tips

- Name your model and associated spread based on:
	- Date created
	- Model description
- Create a "save-as" of your model often, specifically when major changes are made.
- Computer memory is cheap, you aren't!
- Easy to go back if needed (i.e. file becomes corrupt)

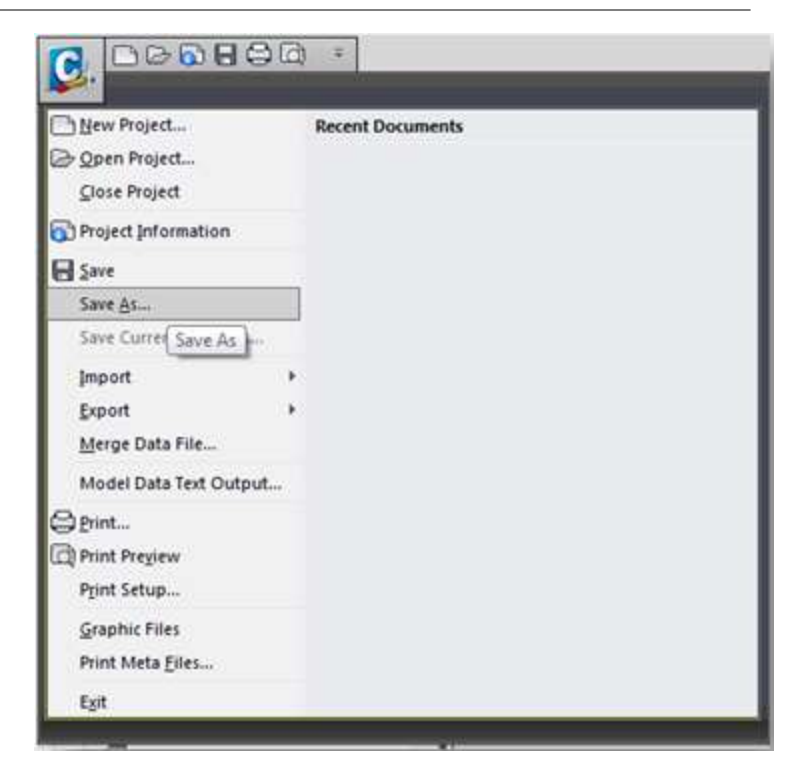

### Getting Started - Tips

- Work from your local (C:\) drive and backup to your network daily at a minimum.
- Faster on local drive.
- Keep a master version including all analysis
	- DL
	- Wind
	- Moving Load
	- Seismic
- Break the model out for more time consuming analysis:
	- Moving load
	- Seismic

### Getting Started

- Keep your format as simple as possible
- Get your thought process on paper
- Begin documenting
- Establish a node/member/section property numbering system

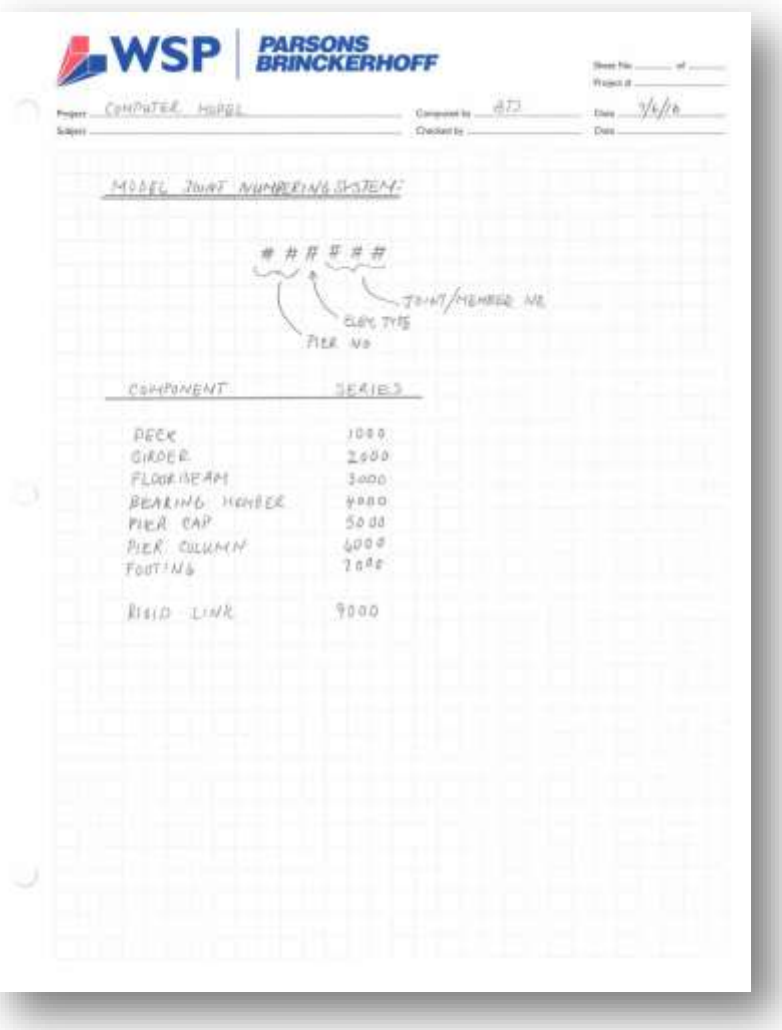

- Minimize extraneous joints/members BUT keep in mind what sections will be required for design (i.e. location of M<sub>max</sub><sup>+</sup>,  $M_{max}$ <sup>-</sup>)
- Use plan drawing or hand sketch to layout typical sections (i.e., typical pier numbering)

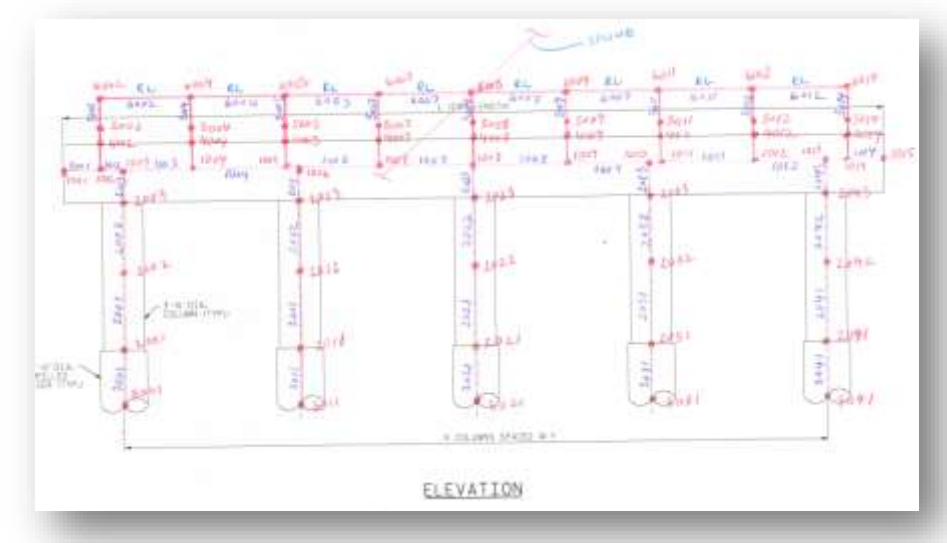

- In almost every situation, geometry or loading will change.
- Using a spreadsheet for a base is helpful.
- Different situations warrant different methodology
	- Spreadsheet input
	- DXF file import
	- User interface
- Future proof your work!

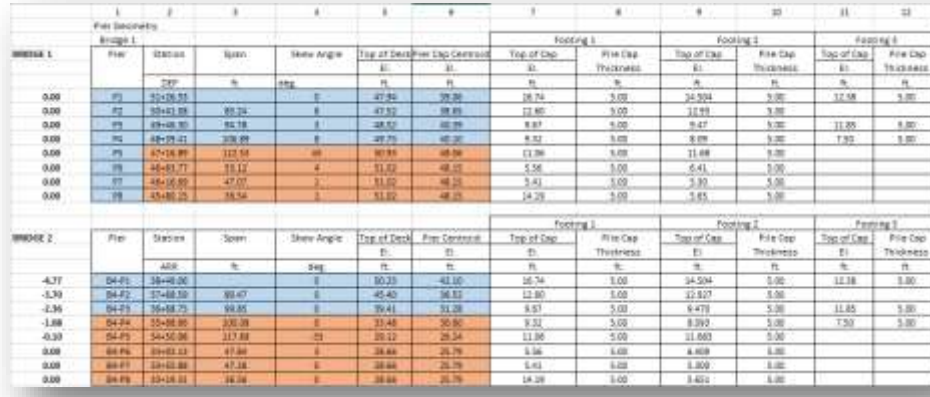

- Thoroughly document loading within spreadsheet or hand calculations.
- Break out each load type so future results can be easily identified. (i.e. barrier load, FWS, counterweight, etc.)

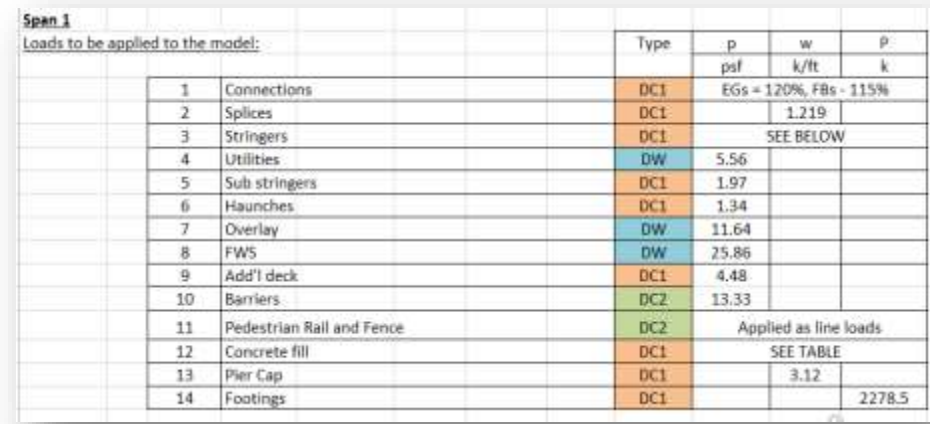

#### Bridge Model:

- Spreadsheet created for nodes, members, plates, section properties.
- Spreadsheet name associated with date and model
- Horizontal curves, Vertical profile and superelevations/cross-slopes developed from civil data.
- Simple input, flexible for the possibility of future change (it will happen).

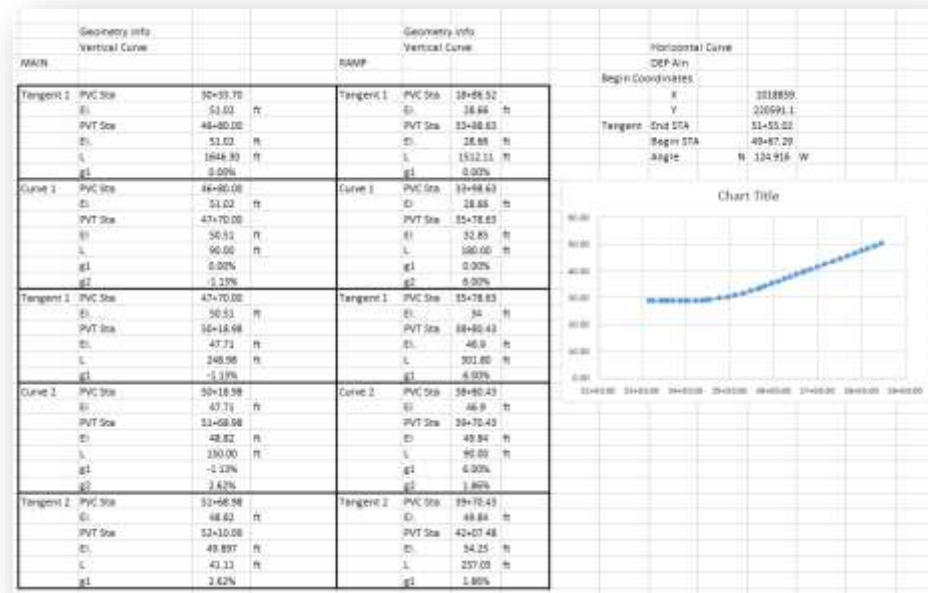

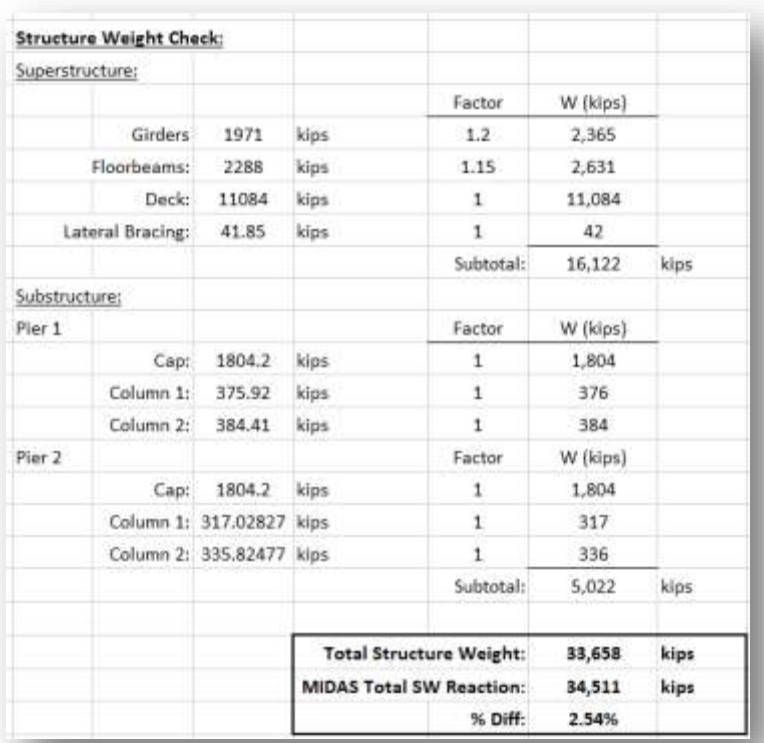

#### Bridge Model:

- Spreadsheet is linked throughout so that future changes are automatic.
- Consistency will help with a repetitive model.
- Add a check of geometry/loads in parallel of input section.

#### Bridge Model:

Spreadsheet data may be input using:

- MCB file or
- Piece by piece using "MCT Command Shell"

.mcb file:

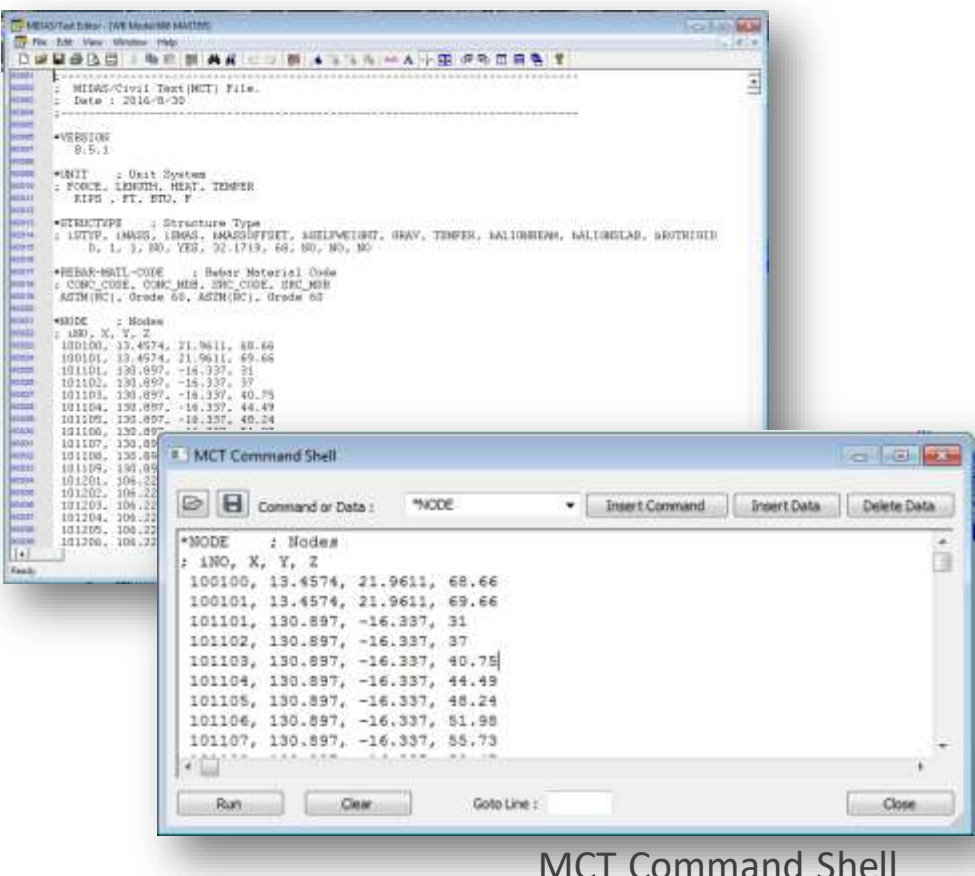

#### Bridge Model:

- Majority of data input using text
- Member orientations and geometry verified in user interface.
- Consistent member orientation is important.

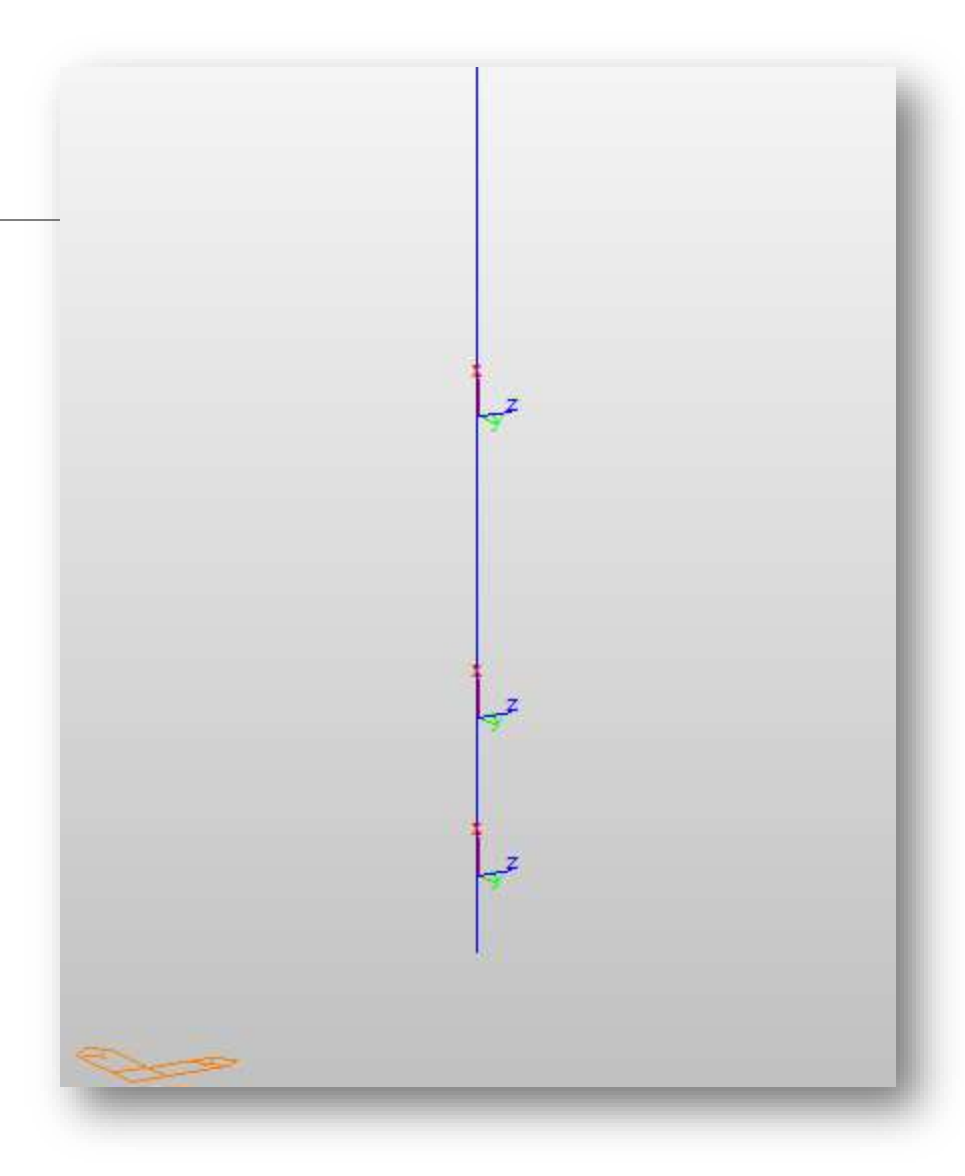

- Even the most carefully set up model can have errors or warnings.
- Error or warning message often further downstream from the problem.
- Errors must be resolved.
- Warnings don't always need to be addressed.

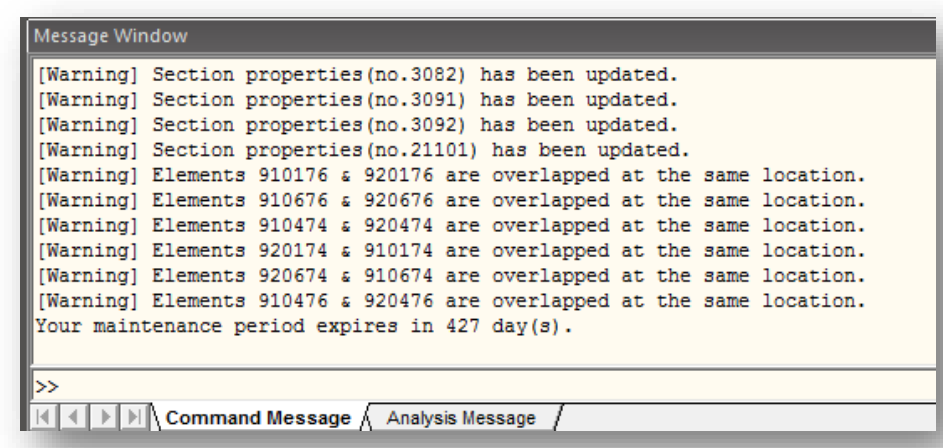

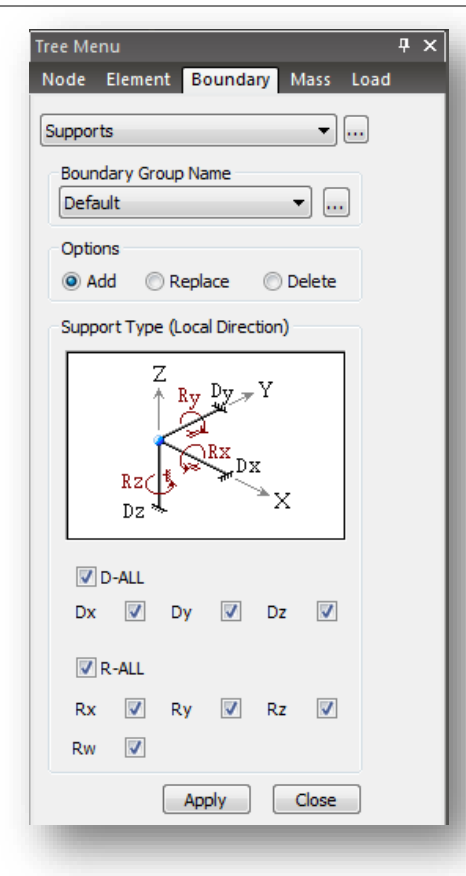

#### Common Sources of Error:

- Boundary Conditions
	- Effects the structure stability
- Members incorrectly defined.
	- Double check spreadsheet, make changes within spreadsheet.
	- Make sure this problem isn't repetitive.
- Changes made directly in .mcb file or MCT Command Shell
- Tapered section groups.

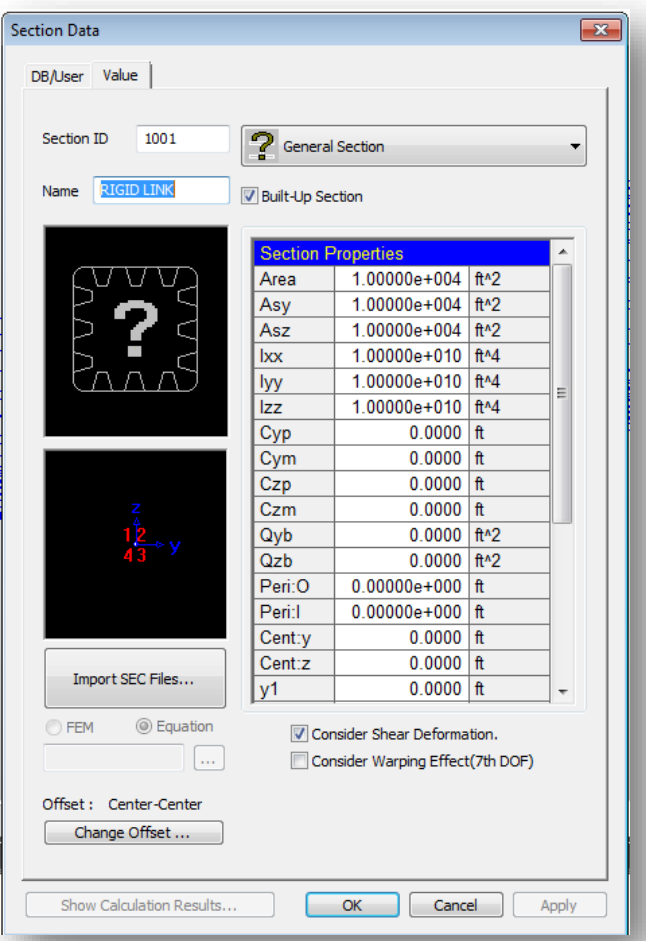

#### Common Sources of Error:

- Rigid links too stiff.
	- User defined Rigid links should have stiffness  $10^3$ times as the stiffest member it is connected to.
- Rigid links too soft.
	- May not be flagged as an error by the program.

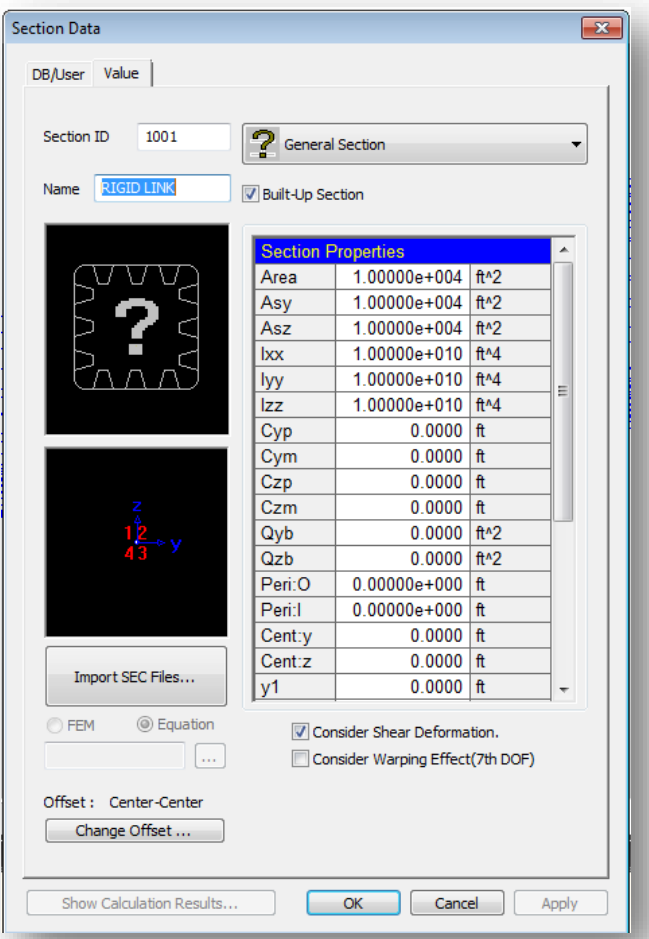

#### Rigid Links:

- Beyond runtime errors, improperly defined rigid links may cause incorrect results.
- Rigid links must be calibrated. (iterative)

## Validation Process

- You should have an idea of how you expect your model to behave.
- Computer model is a tool, not the end-all, be-all.
- Are you results making sense?
- Garbage-in, Garbage-out

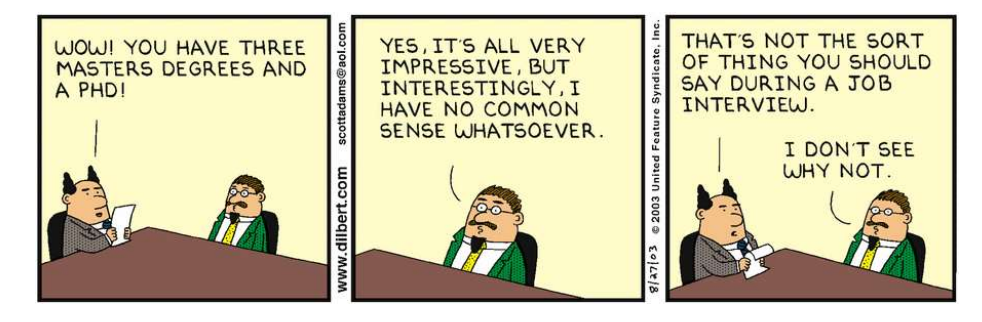

#### Dead Loads:

- After basic model setup and dead loads have been added.
- Hand calculate (or in Excel):
	- Reactions
	- Overall model weight
- Compare to model results.
- May also add temporary test loads to simply verify that load path is as expected and 100% of the loads are accounted for.

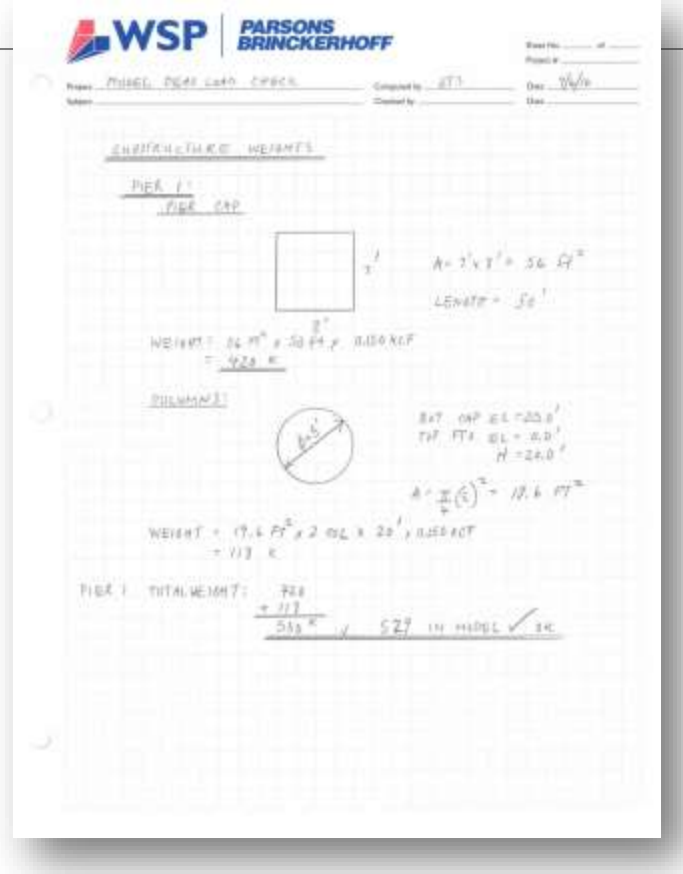

#### Dead Loads:

- Check magnitudes and directions of forces and reactions are as expected.
	- Forces are applied are vertical, are the reactions?
	- Are forces following the expect load path from the applied load.

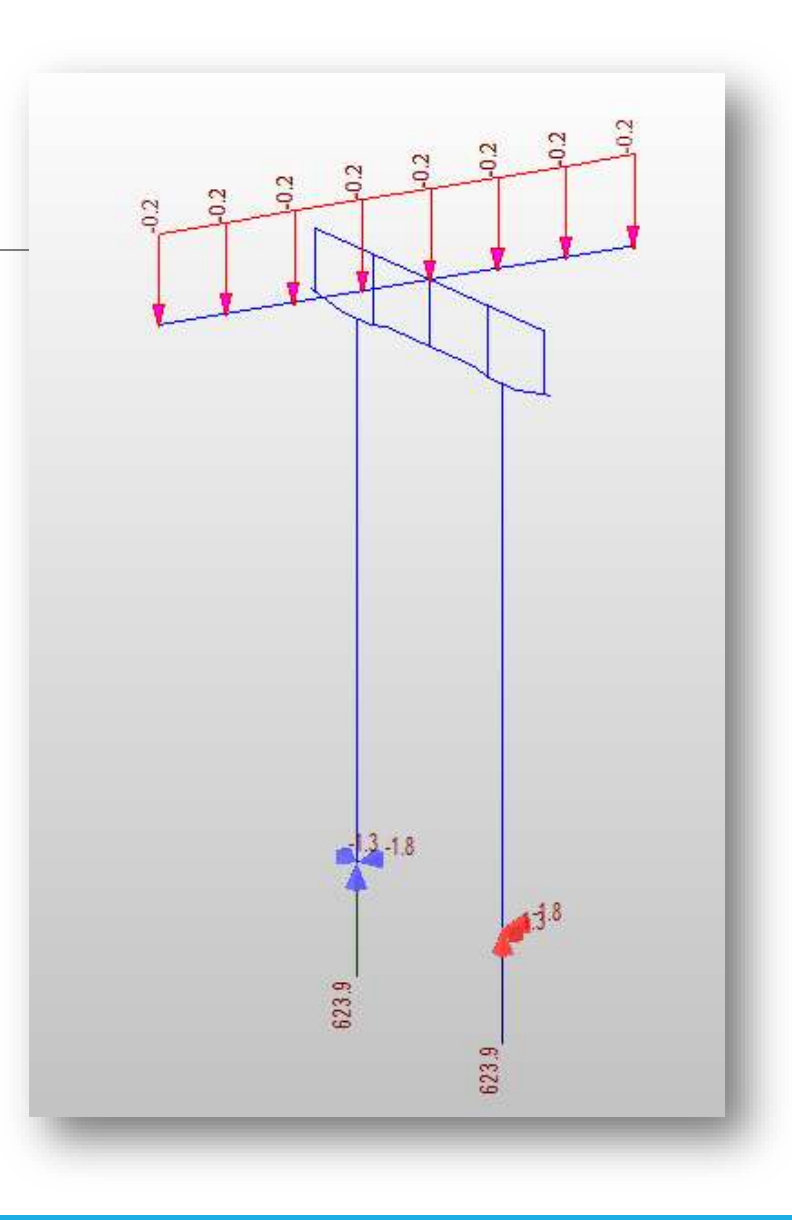

#### Dead Loads:

#### Deflected shape

- Is the model superstructure/substructure deflecting as expected?
- Are the magnitudes reasonable?
- Look at the deflected shape for each of the broken out load types and compare.
- Deflections may be plotted in Excel to compare magnitudes from each contributing load

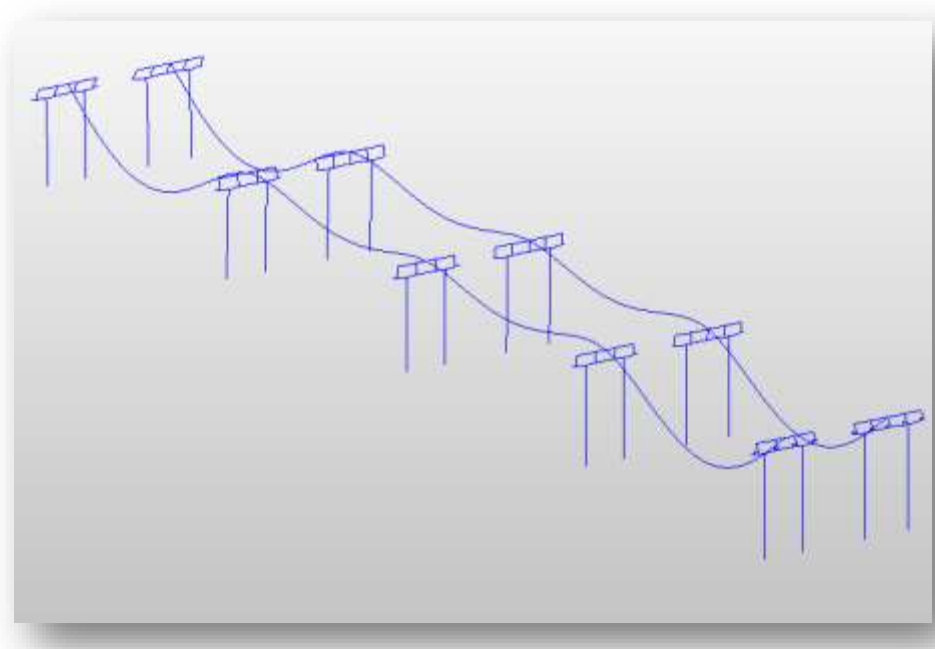

#### Live loads:

- Applied loading and moving load cases should be documented externally. Ht PastCS
- Look at each case using:
	- Moving load tracer
	- Influence Surface/Lines
- Check key locations:
	- Max reaction at a pier
	- Girder Mmax -
	- ∘ Girder M<sub>max</sub><sup>+</sup>
	- Etc.

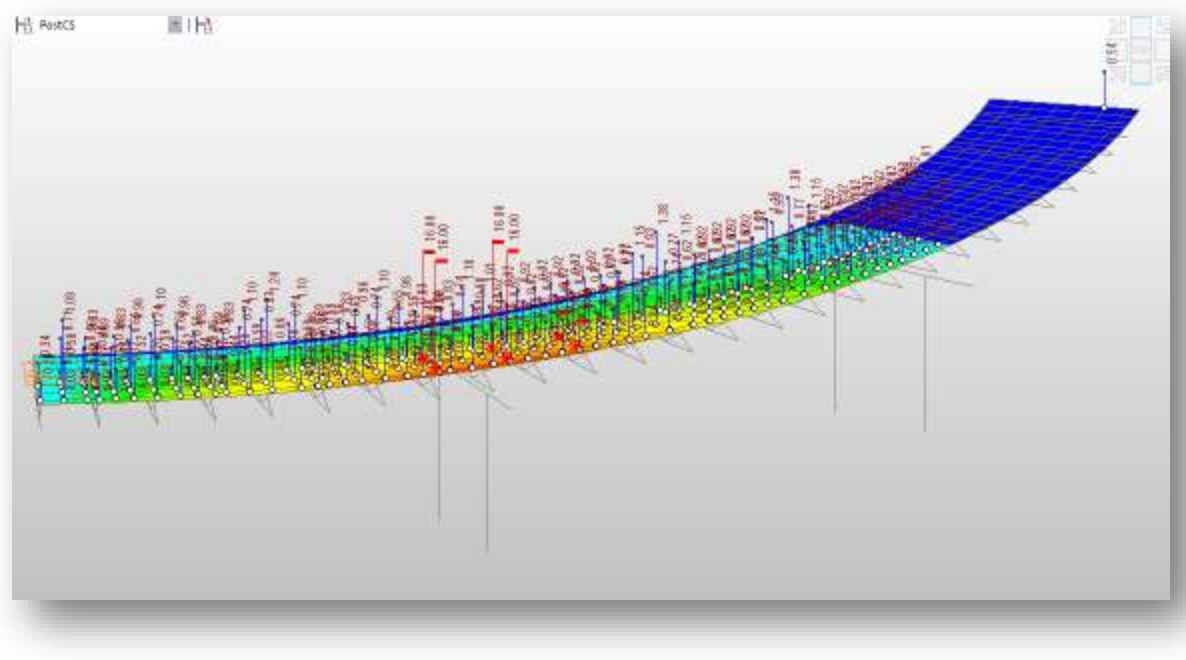

#### Live loads:

Spot check using hand calculations.

- *AISC Manual of Steel Construction*  continuous beam tables
- *AISC Moments, Shears and Reactions for Continuous Highway Bridges*

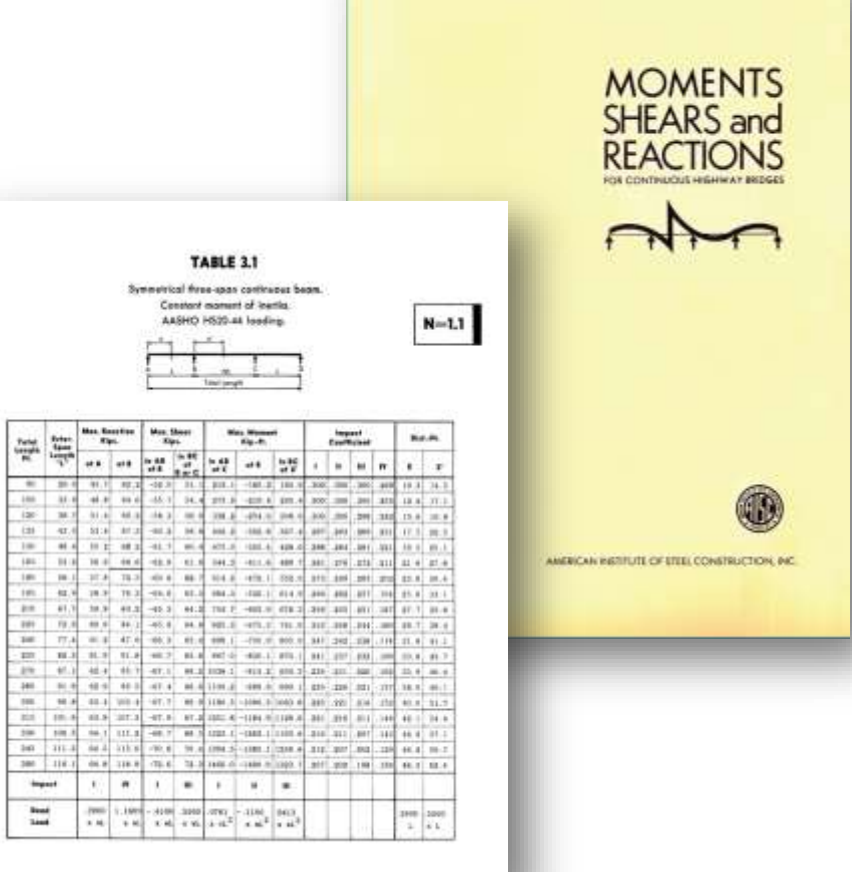

쯫

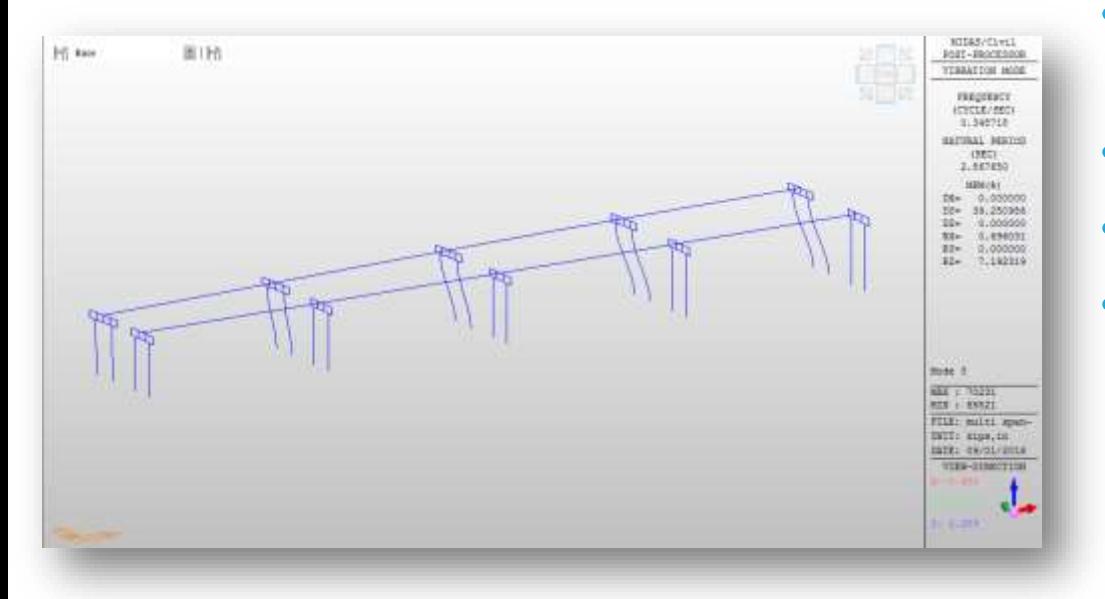

#### Seismic Loading:

- Look at your mode shapes. (At least first 10)
- Fundamental frequency/period
- Mass Participation
- % Mass Participation
	- > 90% in horizontal directions
	- > 80 % in vertical direction

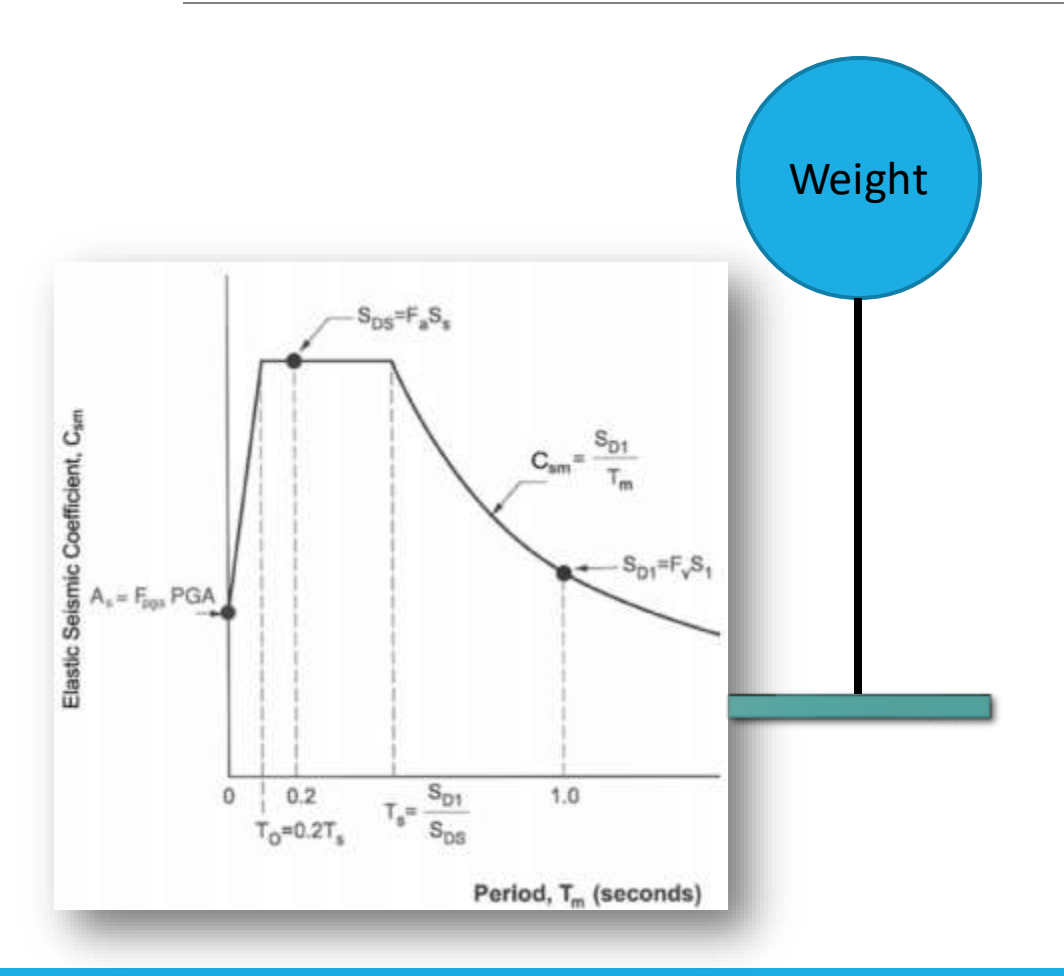

Seismic Loading:

- Spot check and hand calculations can be done using the Single-Mode Spectral Method.
- Using fundamental period

#### Dead Load

- Weight does not match hand calculation
	- Verify weight is accounted for in either "self weight" or applied loads
	- Verify material densities (check the "automatic properties" are correct)
- Very large deflections
	- Check that rigid links defined properly.
	- Check member releases

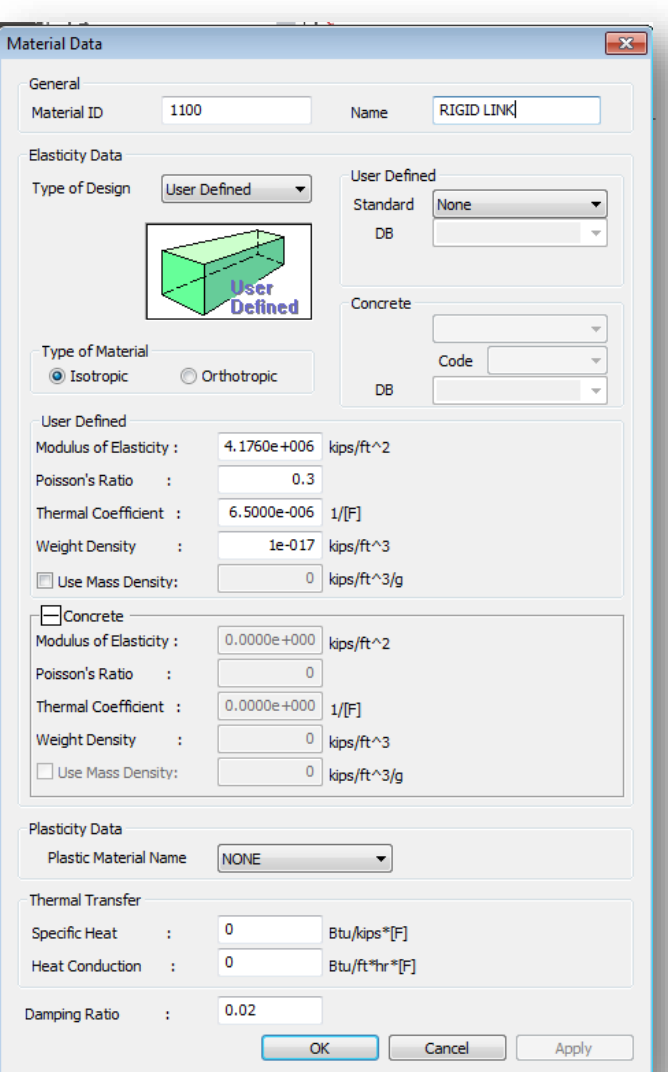

#### Live Load

#### Resulting loads/forces are off

- Is multiple presence properly defined?
- Is impact included?
- Are combination of trucks/lanes defined properly?
- Look at moving load tracer

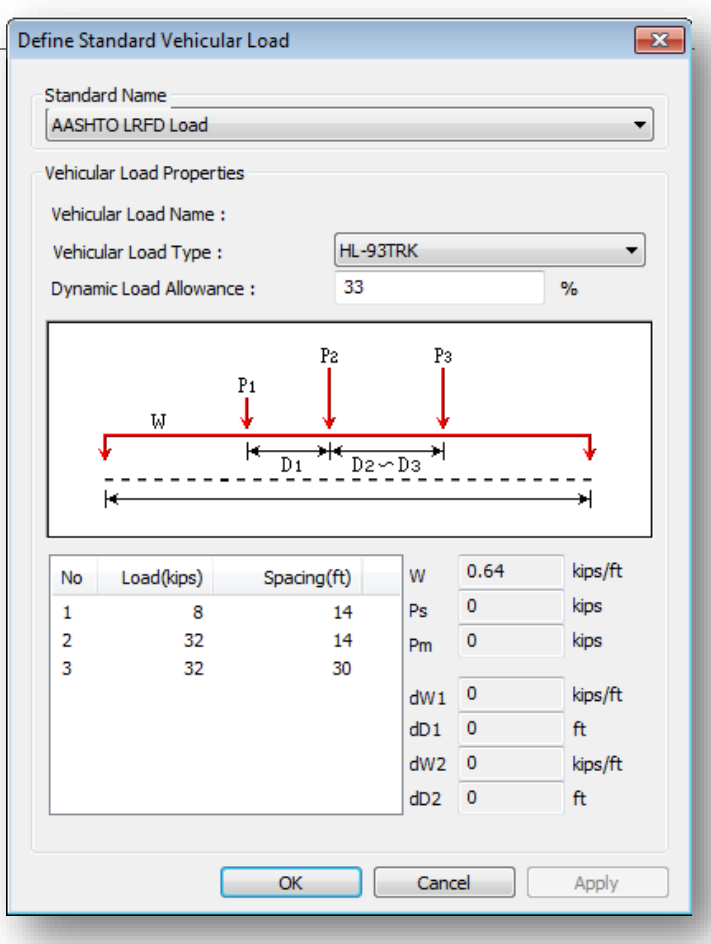

#### Live Load

- Create static load simulating Live Load case, compare to moving load
- Move to key locations to verify expected results by hand calculation

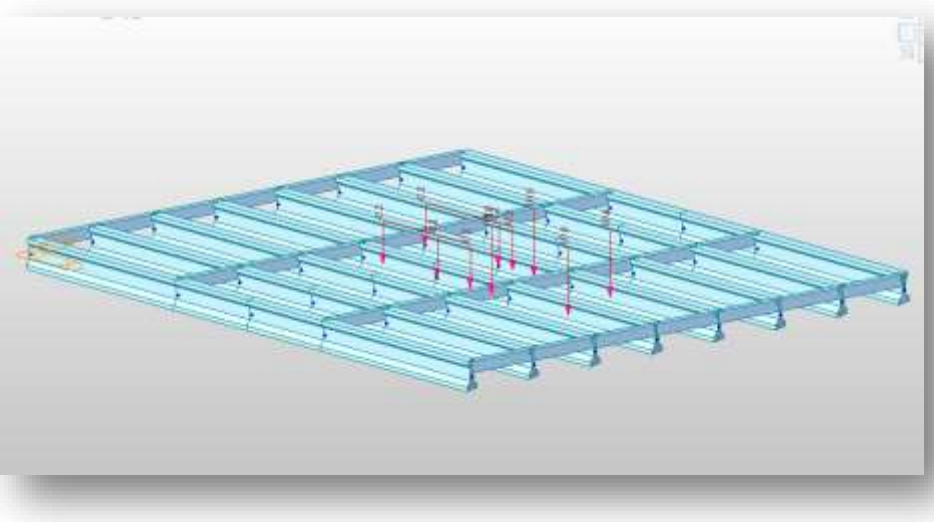

#### **Seismic**

Mass Participation is low.

- Increase the number of modes.
- Verify that option to convert self weight to mass is checked.
- Verify "Loads to Mass" function has accounted for all mass.

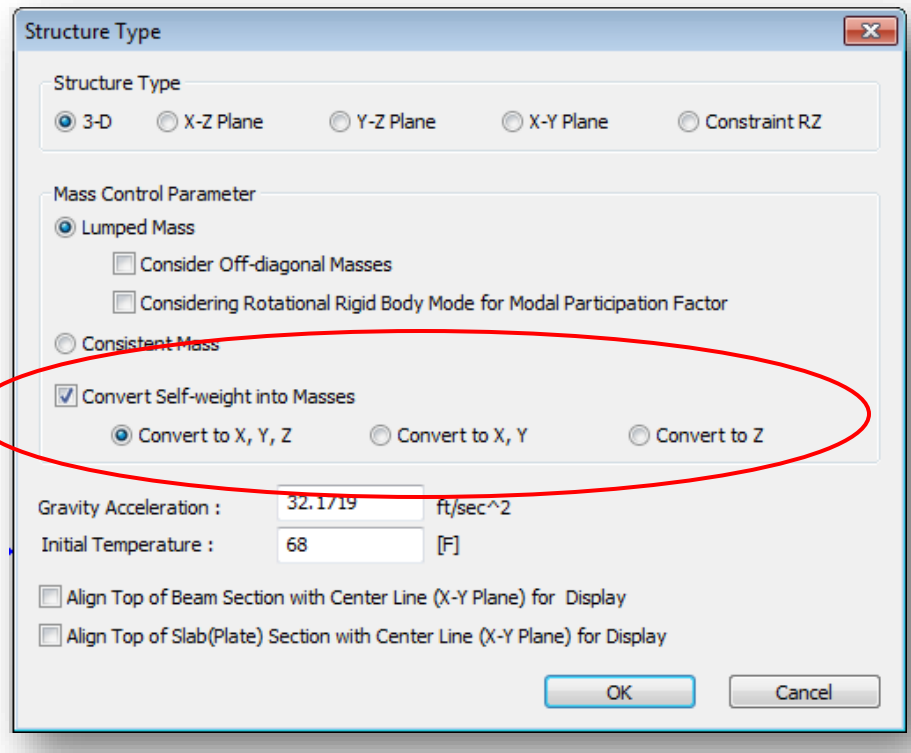

#### **Seismic**

#### Fundamental Period is unreasonably high, check:

- Member connectivity
- Support definitions
- Member releases
- Rigid link or general link stiffness.

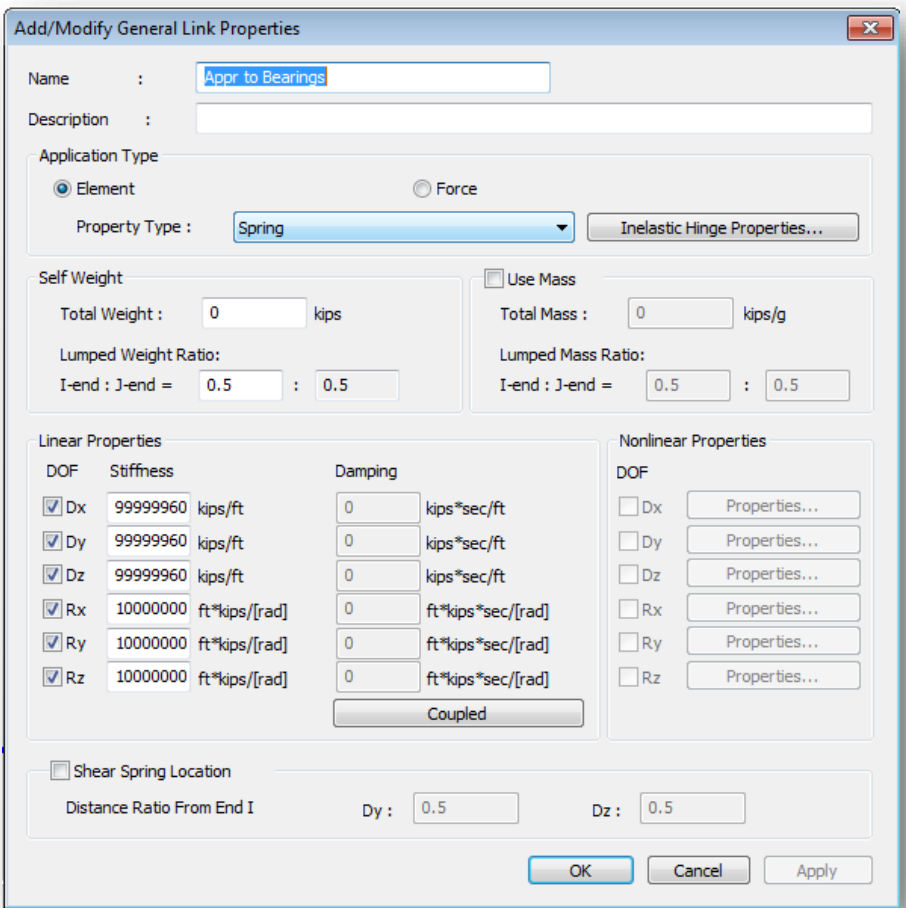

Do a "save as" of your model

Break it down piece-by-piece

Simplify in order to pinpoint problem & speed up run time

Back of the envelope hand calculations

## Best Practices

#### Best Practices

#### **1. Documentation**

- Before you start your model
- Step-by-step along the way
- Include notes, methodology, model associated with spreadsheet
- Model screenshots with results

#### **2. Backup your work**

- Save a version every time a major change is made
- Save as on a routine basis

#### **3. Descriptive naming and methodology**

- Date
- Simple description

#### **4. Future proof your work**

◦ Easy to modify spreadsheets

#### Best Practices

#### **5. Expected results**

- Understand the problem you are solving.
- Think about what results you expect.
- Look at the big picture

#### **6. Hand check your work**

◦ Back-of-the-envelope calculations

#### **7. Validate model after major changes**

- Mode shapes
- Fundamental period
- Reactions
- Deformed shapes

### Thank You

#### References

*1. AASHTO. 2014. AASHTO LRFD Bridge Design Specifications, 7th Edition, 2015 and 2016 Interim. American Association of State Highway and Transportation Officials, Washington, DC.* 

*2.* Adams, Scott. "Dilbert." N.p.: n.p., n.d. Print.